# 初学者向け**C**言語練習サイトの開発

東 汰樹<sup>1</sup> 鳴見 智大<sup>1</sup> 楠 海斗<sup>1</sup> 本多 佑希<sup>2</sup> 島袋 舞子<sup>1</sup> 兼宗 進<sup>1</sup>

概要:本稿では C 言語を段階的に学習するための問題練習サイトの開発について報告する。開発した C 言 語練習サイトでは、問題文が提示される。学習者は解答となるプログラムを編集実行エリアに記述するこ とで、プログラムを実行しながら動作を確認できる。問題は、「表示」「変数」「条件分岐」などの項目ごと に分類して出題されるようにした。また、項目内の問題は、段階的に難易度が高くなるように配慮されて いる。出題する問題文や正解プログラムはスプレッドシートで管理され、Markdown 形式のデータに変換 することで、自動的に Web ページを生成するようにした。

キーワード:プログラミング教育, Web 教材, e-Learning

# **Development of C language practice site for beginners**

*Abstract:* We report on the development of a problem practice site for learning C language step by step. In the developed C language practice site, problem statements are presented. By writing the program that will be the answer in the edit execution area, the learner can check the operation while executing the program. The questions are categorized by items such as "display," "variables," "conditional branching," and so on. In addition, the questions within an item are designed to increase in difficulty step by step. The question text and correct answer programs are managed in a spreadsheet and converted to Markdown format data to automatically generate Web pages.

# **1.** はじめに

2020 年度から小学校でプログラミング教育が導入され、 高等学校では共通教科情報科においてプログラムを学習す る情報 I、情報 II が設置されるなど、プログラミング教育 の重要度が高まっている。

プログラミング学習の 1 つとして、プログラミングの学 習を支援する Web サイトが多く存在する。レッスン分け された 3 分程度の解説動画を Web サイトで提供し、学習 者は動画を閲覧しながら手元の実行環境でプログラムを入 力・実行することで学習を進めるサイト [1] や Web サイト 上で Python や JavaScript 等の実行環境が用意され、説明 資料を閲覧しながらサンプルプログラムを入力・実行する ことで学習を進めるサイト等 [2] [3] が公開されている。こ れらのサイトは、高等学校や大学での一斉授業とは異なり、 自分のペースで学習を進められることが特徴である。一方

<sup>1</sup> 大阪電気通信大学

Shitennoji University

で、説明を中心に学習を進めていくため、 示されたサンプ ルプログラムを理解することが学習の中心になり、プログ ラムを作成する課題は多くない。

高等学校の工業科や大学では、C 言語によりプログラミ ングの学習が進められることが多い。また、プログラミン グの上達には、プログラムを数多く書く練習が重要である。

そこで本研究は、Web サイト上でプログラムの編集・実 行が可能で、プログラムを作成する問題に取り組むことが できる C 言語練習サイトを提案する。練習サイトでは、問 題とプログラムを編集・実行可能なエディタを提供し、学 習者は画面上でプログラムを考え、実行しながら、問題に 取り組むことができる。問題に取り組むことでプログラム に必要な要素を少しずつ段階的に学ぶことができるように した。本稿では、開発した C 言語練習サイトの概要につい て報告する。

# **2. C** 言語練習サイトの設計

### **2.1** 出題サイトの検討

問題出題サイトでは、問題文と実行環境を同一ページに

Osaka Electoro-Communication University <sup>2</sup> 四天王寺大学

表示し、学習を行えるようにする。

問題出題サイトの実現にあたっては、既存の CMS を利 用することにする。サイトで提供する問題は、公開後に追 加や変更などが起きることが想定されるため、問題出題 ページを自動生成できることが望ましいと考え、自動生成 に適した Markdown 形式を扱える CMS を選択した。

## **2.2** 出題する問題の検討

プログラミングの学習を行うにあたって、学習者はプロ グラミングに必要な要素を少しずつ段階的に学ぶことが望 ましい [4]。そこで本サイトでは、学習者がプログラミン グに必要な要素を少しずつ、段階的に学ぶことができるよ うに難易度が異なる問題を用意する。扱う要素は、小中学 校、高等学校の教科書で扱う内容と、大学入試過去問題、 市販の学習書で扱う内容から検討 [6] [7] [8] し、基本的な プログラムの理解に必要となる変数や条件分岐などの要素 を扱うことにした。表 1 に、用意する構文要素別の問題数 を示す。

例えば if の学習では、図 1 のような「整数と変数の比較 (比較演算子の学習)」や図 2 のような「計算式を含んだ条 件式」、「文字を扱う条件式」を扱う問題を用意する。他に も、「入力値を扱う条件式」や「入力値を用いた計算の結果 を扱う条件式」、「複数の if」を扱う問題、「変数値が変化す る条件式」、「変数同士の比較」、「処理によって値が変化す る変数を扱う条件式」を扱う問題など、学習内容を細かく 分けて段階的に学習が可能になるように問題を用意する。

図1は、整数と変数の比較を扱う問題の回答プログラム 例である。変数 a に 3 を代入し、変数 a の値が 0 以上なら 画面に「Yes」と表示する。このプログラム例の条件式部 分の比較演算子を変更したプログラムを作成する問題を出 題する。

図2は、計算式を含んだ条件式を扱う問題の回答プログ ラム例である。変数 a に 4 を代入し、変数 a の値を 2 で 割った答えが 0 と等しいなら画面に「Yes」と表示する。条 件式で扱う計算式は、「a-1」など四則演算から扱い、今回 のプログラム例のような剰余算を扱うものへと移行する。

このように問題に取り組むことで、プログラミングに必 要な要素を段階的に学習することができる。

## **3. C** 言語練習サイトの実装

#### **3.1** 実装したサイトの概要

本章では前章で検討した内容の実装について説明する。 図 3 に練習サイトのシステム構成を示す。

本サイトは、Markdown 形式のファイルでコンテンツを 構成する CMS である MDwiki [5] にプログラム実行環境を 埋め込む形で実現した。問題文やサイトに表示する文字等 のコンテンツは Google スプレッドシートで管理する。今 回は複数人で問題のリストを共同編集したため、スプレッ

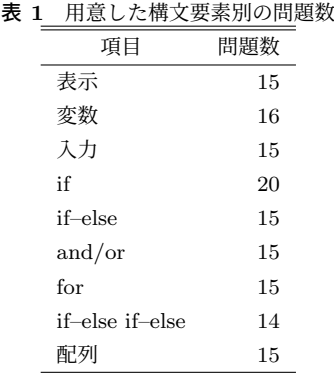

| $\mathbf{1}$   | #include <stdio.h></stdio.h> |
|----------------|------------------------------|
| $\overline{2}$ |                              |
| 3              | int main(void){              |
| $\overline{4}$ | int $a = 3$ ;                |
| 5              | $if(a>=0)$                   |
| 6              | print("Yes");                |
|                |                              |
| 8              | return 0;                    |
|                |                              |

図 **1** if を学習するプログラム例(1)

| $\mathbf{1}$   | #include <stdio.h></stdio.h> |
|----------------|------------------------------|
| $\overline{2}$ |                              |
| 3              | $int$ main(void){            |
| $\overline{4}$ | int $a = 4$ ;                |
| 5              | if $(a\frac{9}{2}=-0)$ {     |
| 6              | print('Yes');                |
| 7              | λ                            |
| 8              | return 0;                    |
| 9              |                              |
|                |                              |

図 **2** if を学習するプログラム例(2)

ドシートのようなシステムが扱いやすいと考えた。このス プレッドシートから MDwiki 用の Markdown 形式のファ イルを生成し、生成した Markdown 形式のファイルを Web サーバに置くことで問題出題ベージを追加・更新する。

#### **3.1.1** 問題出題サイトの実装

サイトの Web ページは、スプレッドシートに定義した データから、MDwiki 用の Markdown 形式のデータを生成 する。スプレッドシートから Markdown 形式のファイルへ の変換は、管理用 Web ページ内の JavaScript プログラム を実行することで実現した。Google スプレッドシートか らシートのデータを CSV 形式でダウンロードした後、管 理用ページから CSV ファイルを指定すると、Web サイト 用の Markdown 形式のデータが生成される。

生成したページ例を図 4 に示す。問題1の下に記載され た文が問題文で、その下にはプログラムを編集・実行が可 能な実行環境を配置した。実行環境の左側にプログラムを 記述し、「実行」ボタンをクリックするとプログラムが実行 され、実行結果が右の枠内に表示される。これらが1ペー ジに問題の数だけ表示される。

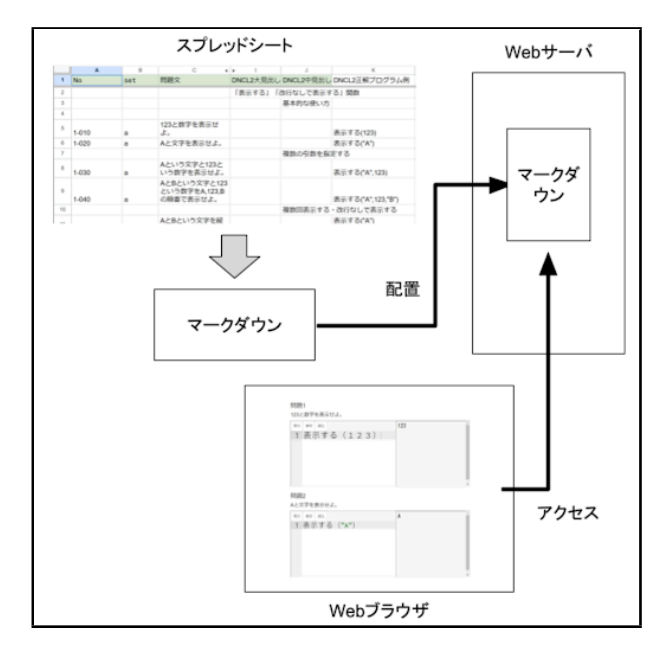

図 **3** システム構成図

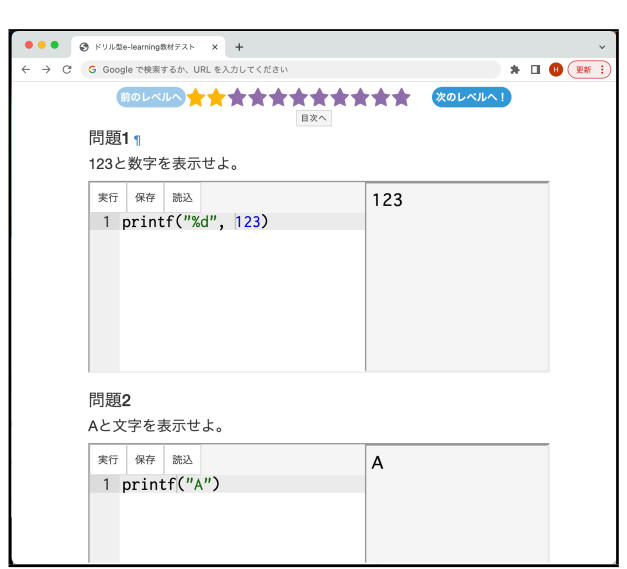

図 **4** 練習サイトのページ例

プログラムを記述する実行環境は JavaScript で開発し た。プログラムの実行は、オンラインプログラミング学習 環境「Bit Arrow」[9] で使われている、各種言語のプログ ラムを JavaScript に変換して実行するシステムから、トラ ンスパイラ部分を抜き出して開発したプログラムの Web 実行環境を用いて実現した。ページ内では、MDwiki で表 示する HTML の中に、iframe として実行環境を埋め込ん で表示している(図5)。

また、スプレッドシートに記載された正解プログラムや 正解の出力例の情報から、正誤判定を自動で行う。これに より、教員が目視で生徒のプログラムを正誤判定したり、 正解の出力例やプログラム例を印刷して生徒に与える手間 が不要になった。

図 **5** プログラム実行環境

#### **4.** おわりに

本稿では開発した C 言語練習サイトの概要を報告した。 プログラミングの基礎となる要素ごとに難易度に大きな差 が生じないよう作成された問題とサイト内での編集・実行 が可能なエリアのセットが数多く存在し、学習者は問題文 に沿うようなプログラムの作成を問題毎に行う事ができ、 段階的なプログラムの学習を行うことができる。このよう な問題を豊富に提供する学習サイトを用いて類似問題を解 き進め段階的な学習を進めることで、学習者の理解度の向 上、知識の定着が期待できる。今後は本サイトの有用性を 調査していきたい。

#### 参考文献

- [1] ドットインストール: <https://dotinstall.com/> (参 照 2023-06-18).
- [2] paiza ラーニング: <https://paiza.jp/> (参照 2023-06- 18).
- [3] progate: <https://prog-8.com/> (参照 2023-06-18).
- [4] 長慎也, 保福やよい, 西田知博, 兼宗進: De-gapper プロ グラミング初心者の段階的な理解を支援するツール, 情報 処理学会論文誌, Vol.55, No.1, pp.1-12
- [5] MDwiki: <http://www.mdwiki.info> (参照 2023-06-18).
- [6] 島袋舞子, 漆原宏丞, 兼宗進: 小中高の教科書で扱われるプ ログラムの調査と分析, 情報処理学会 研究報告コンピュー タと教育(CE), Vol.2023-CE-170, No.4, pp.1-8 (2023).
- [7] 兼宗進, 岸本浩輝, 漆原宏丞, 本多佑希, 岸本有生: セン ター試験・共通テスト問題における出題プログラムの経年 分析, 情報処理学会 研究報告コンピュータと教育(CE), Vol.2023-CE-169, No.26, pp.1-6 (2023).
- [8] 漆原宏丞, 岸本有生, 本多佑希, 兼宗進: 抽象構文木を利用 した入門レベルのプログラムの難易度判定手法, 情報処理 学会 研究報告コンピュータと教育(CE), Vol.2023-CE-169, No.27, pp.1-4 (2023).
- [9] BitArrow: <https://bitarrow.eplang.jp/> (参 照 2023-06-18).